# Educational Supervisor Application for 2018-19

# **Completing the Application Forms**

### **Introduction**

This is to be read in conjunction with the Educational Supervisor Application Form Parts A, B and C. The application forms allow the Selection Committee to assess and score your application with the most suitable information before them; so please take time and care when completing the forms. Please try to answer the questions openly and with reflection, to give a full account of yourself.

## **Before you start**

Ensure you have installed on your computer (Mac or PC):

**Adobe Acrobat Reader DC**

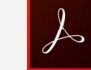

**If you do not have this edition you must download Adobe Reader DC from this link:** 

<https://acrobat.adobe.com/uk/en/products/pdf-reader.html>

You can **NOT** complete the forms on a tablet *(iPad etc.).*

### **Application Process**

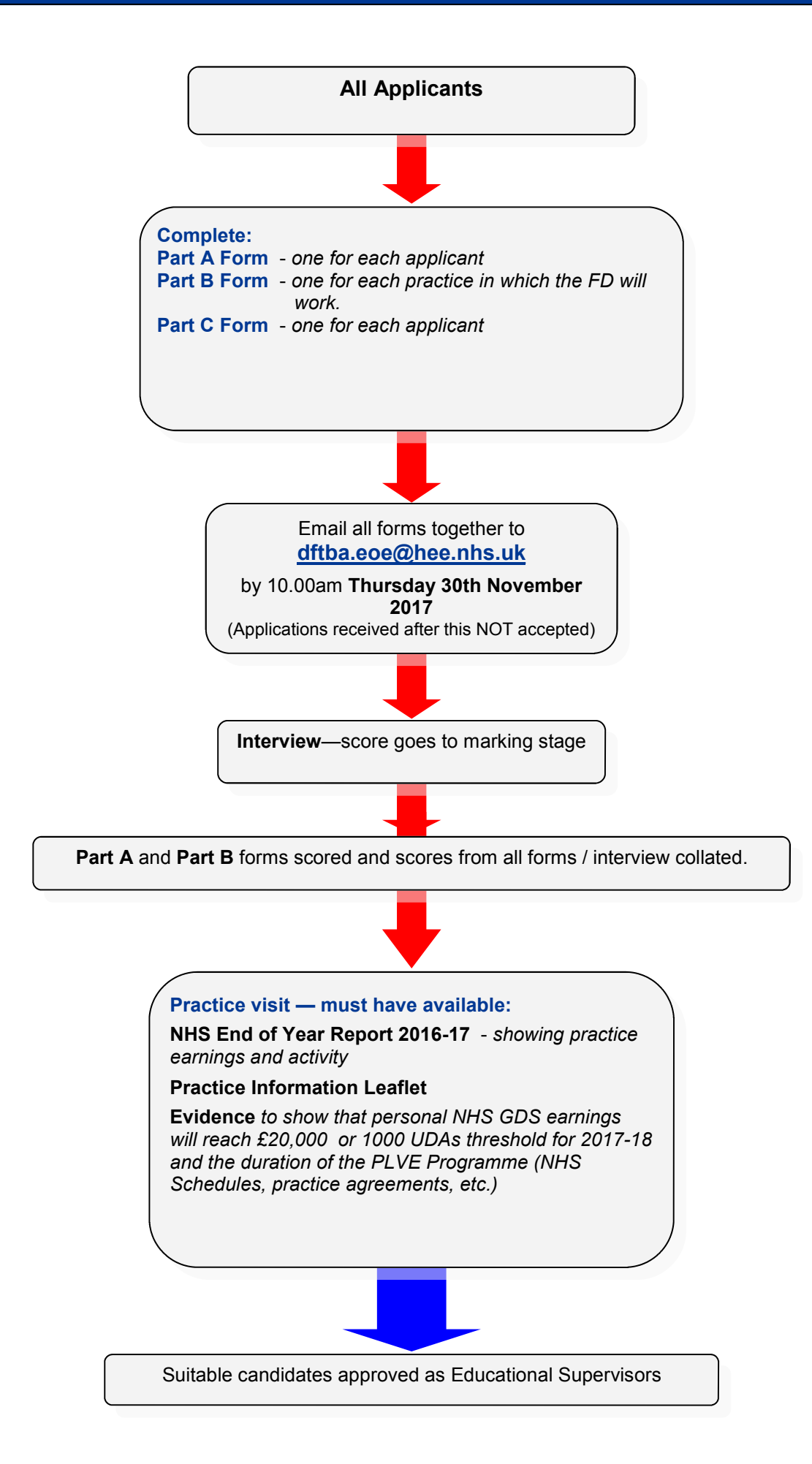

### **Completing the forms**

Open the Adobe Reader app / programme Using the **'File'** then **'Open'** command, open each of the forms you have downloaded. If the areas to be completed are not highlighted in blue, click on the 'Highlight Existing Fields' button at the top right corner. Download from the HEE website the forms that you require. Everyone needs **Part A**, **Part B and Part C** . You also need to download and read the ES Information booklet, together with the Practice and ES Specification. Please answer all of the questions in turn. The forms are interactive and will introduce supplementary questions and pages as necessary. Some answer boxes will increase in size to allow you to enter as much information as you need; others are restricted in size to limit your answers to a fixed length. Some sections have **+** and **-** signs to allow you to add items to your answers. Your forms can be saved when partially complete. **Incomplete applications will not be accepted**. Save each form in turn with the addition of your name, e.g. **joe smith Part A.pdf** Please DO **NOT** USE BLOCK CAPITALS TO COMPLETE THE FORM; normal mixed Upper and Lower Case is essential. Navigate to each section with the mouse, or alternatively the 'tab' key will lead you through in a stepwise fashion. The tick boxes will self complete if clicked with a mouse. If you are certain all is complete you must now apply a digital signature to **Part A, Part B** and **Part C**. This incorporates your name and date and a secure certificate. When you add your electronic signature you will **NOT** be able to alter the form any further. (*Please see the document about digital signing for full information. You can download this from the HEE website).*  You can now email all your forms together to **[dftba.eoe@hee.nhs.uk](mailto:dftba.eoe@hee.nhs.uk) They must reach HEE before 10.00am Thursday 30th November 2017** When all the information is correctly entered on each form, before signing, please carefully check and save the form again, making sure your name is on each of the saved files.

### **What happens after submission?**

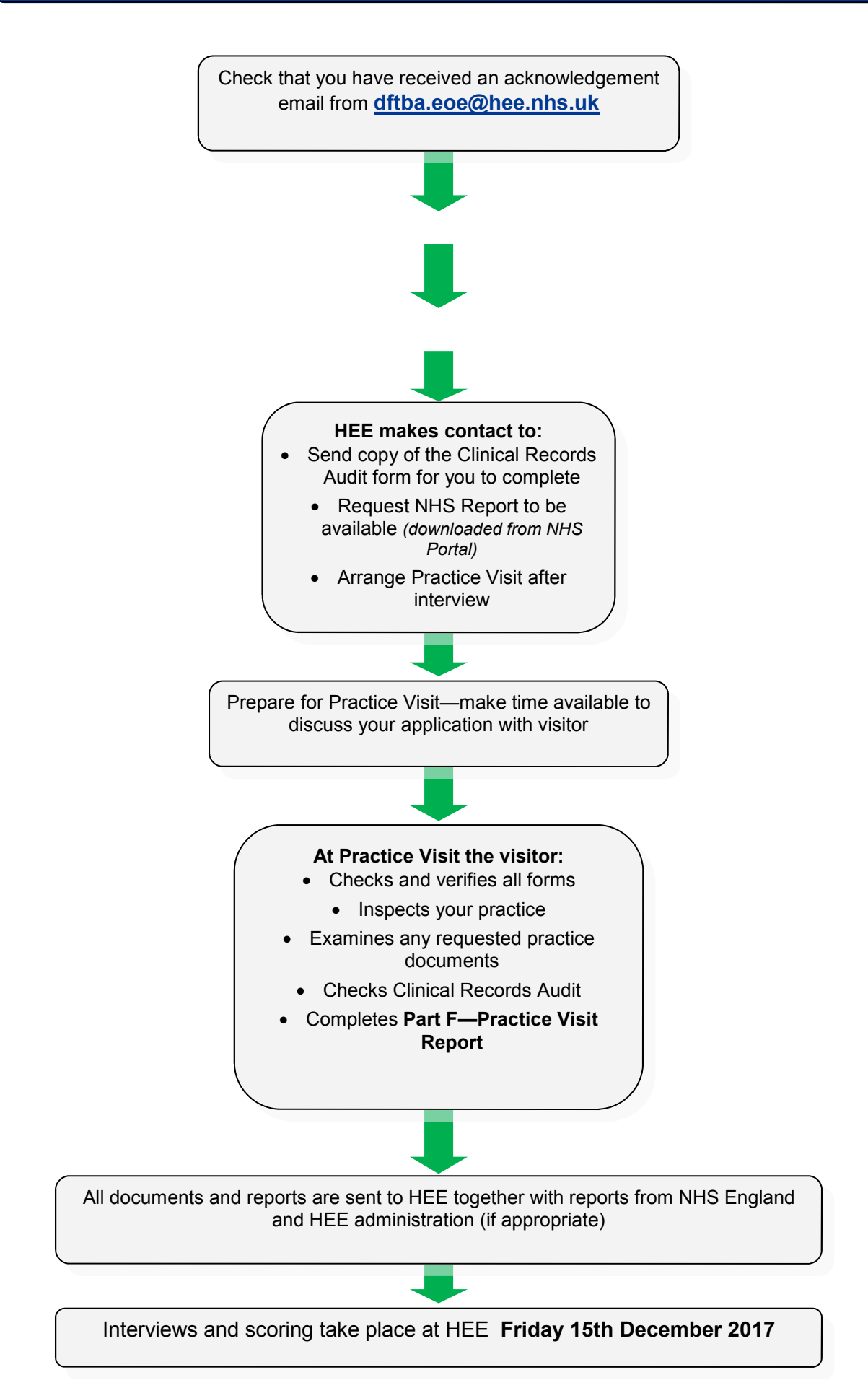

### **Points for Discussion at Practice Visit**

During the visit, the visitor will have several items of DFT policy and information to discuss with you. At this stage, if there are any queries please feel free to discuss them with the visitor. A list of the points that the visitor will probably bring up is as follows:

#### **Clinical Policy**

Clinical Freedom, NHS treatment, Private treatment. Materials: choice, availability, economy of use.

#### **Workload**

Full range of NHS treatment available to the Performer in Training. Sufficient work available to the Performer in Training.

Where are patients to be obtained? - Existing book? New book? Transfer of patients? New patient enquiries. Recall rate and attendance.

#### **Administration**

Policies on: Collection of patient charges. Private fees. Salary. Performer in Training involvement in management issues. Clinical Governance records.

#### **Practice Commitment**

Involvement of other team members. Discussions within practice. Preparation plans for DFT. Enthusiasm from other performers.

#### **Trainer Commitment**

Open access arrangements. Tutorial arrangements. Study Days. Discipline.

#### **Trainee**

Contract. Surgery time and surgery availability. Clinical supervision.

#### **Health Education England - East Midlands**

Land Registry Building, Westbridge Place, 1, Westbridge Close, Leicester, LE3 5DR [dftba.eoe@hee.nhs.uk](mailto:dftba.eoe@hee.nhs.uk)

**North West Alexander HANNAH E** [alexander.hannah@hee.nhs.uk](mailto:alexander.hannah@hee.nhs.uk) **Associate Postgraduate Dean Kath EASTWOOD**  ■ [kath.eastwood@hee.nhs.uk](mailto:kath.eastwood@hee.nhs.uk)

**Central Robert PARKER**  : [robert.parker@hee.nhs.uk](mailto:robert.parker@hee.nhs.uk)

**South Idnan MEHMOOD** la [idnan.mehmood@hee.nhs.uk](mailto:idnan.mehmood@hee.nhs.uk) **North East Jonathan FARMER**  ■ [jonathan.farmer@hee.nhs.uk](mailto:jonathan.farmer@hee.nhs.uk)

# **Checklist for submission**

÷

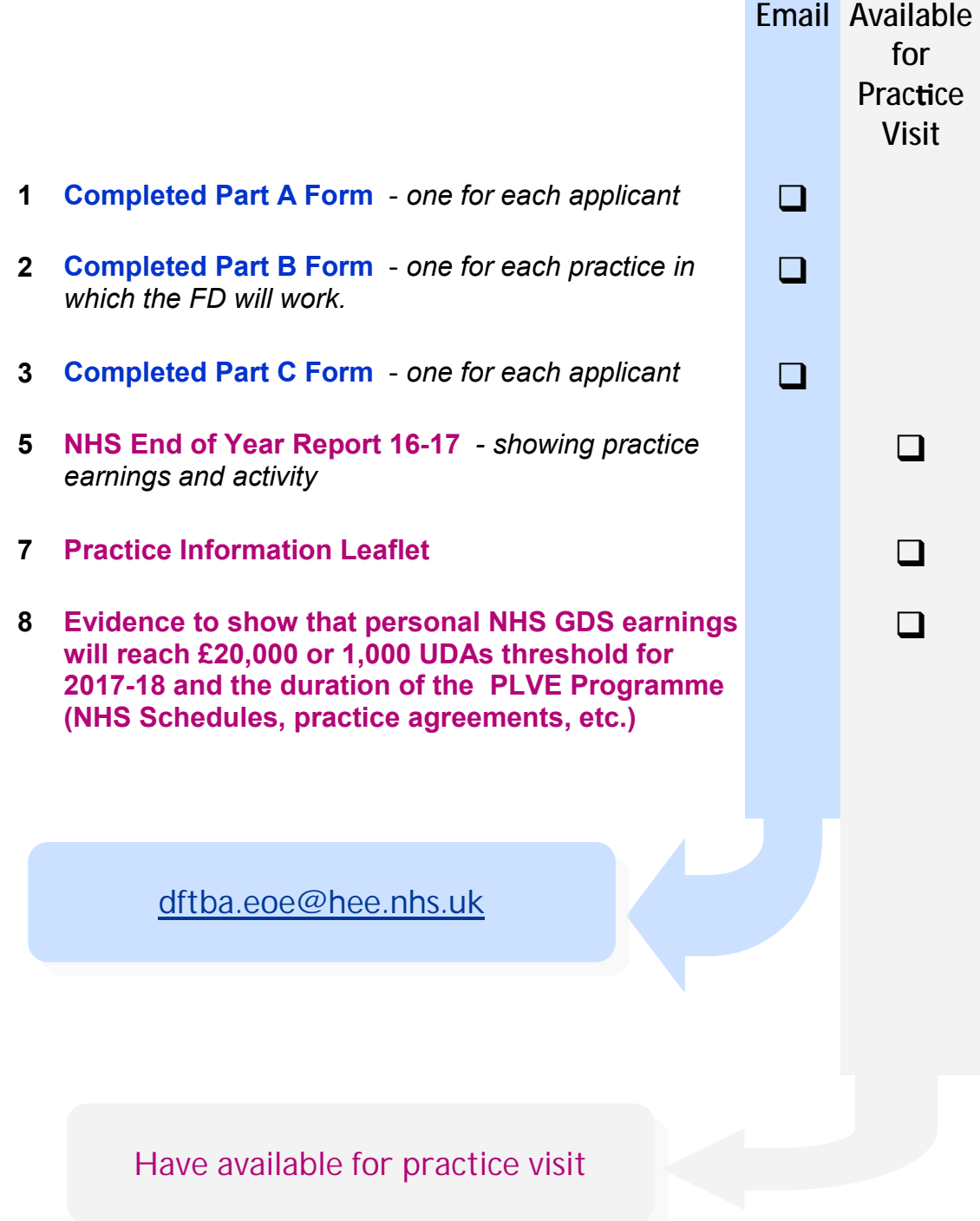